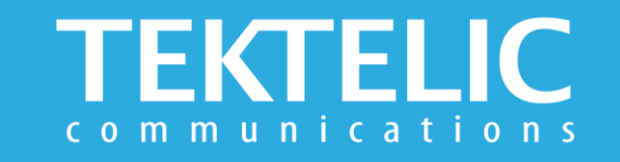

# **COMFORT Quick Start Guide**

# **Activating the Device**

The device is shipped with the batteries installed and a pull tab on the positive terminal of the battery. Removing the pull tab will activate the device. **There is no need to open the enclosure to activate the device.**

System LED will blink until device has joined Network Server.

LoRa LED will blink to indicate Uplink Events

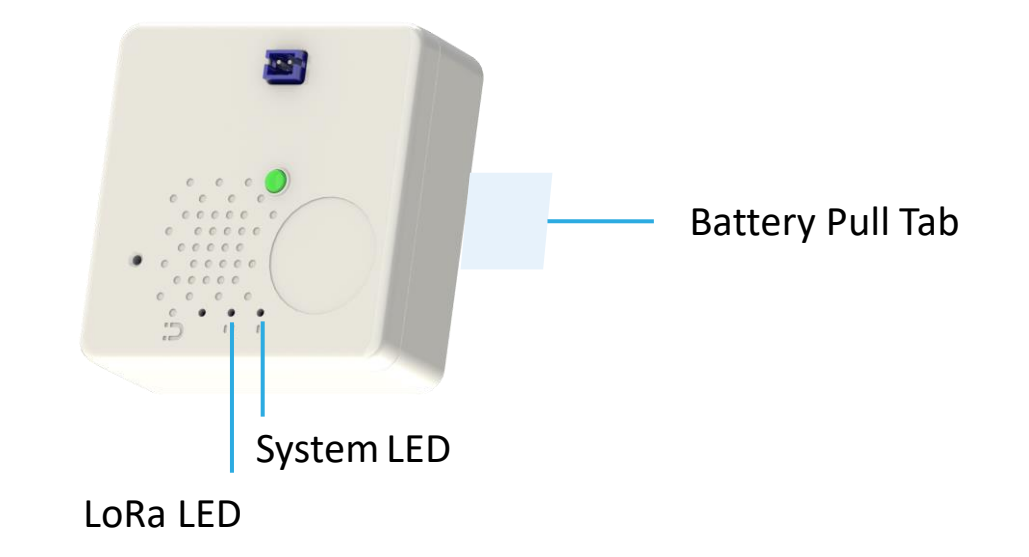

#### **Note:**

- LED will blink for every message sent to Network Server.
- Reed switch is disabled by default. A magnet required to activate the switch (not provided in the box)

# **Commissioning & Troubleshooting**

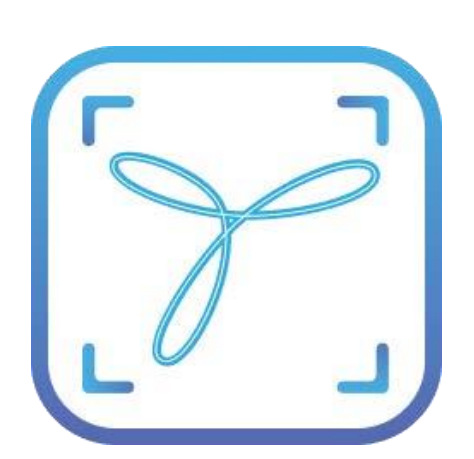

## **Commissioning the Device Using LeapX Application**

To install LeapX Application on your Smart Device, please search for "TEKTELIC LeapX" on the Google Play Store or the Apple App Store. Once the app is installed, you can create an account or log in using the username and password of your existing TEKTELIC account. Then follow the in-app instructions online.

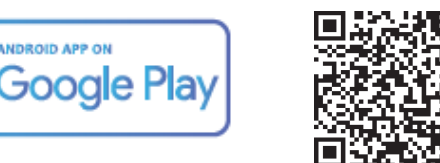

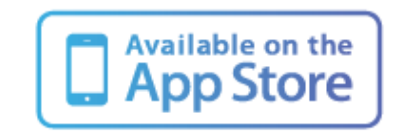

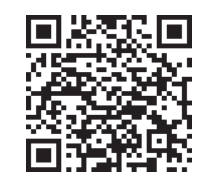

#### **If the device remains blinking red for more than two minutes follow these troubleshooting actions:**

- Ensure the device is commissioned on the Network Server
- Ensure the local LoRa Gateway has also been provisioned on the Network Server
- Ensure a local LoRa Gateway is online

**Note:** if you have questions about using device please refer to TRM document on **[knowledgehub.tektelic.com](https://knowledgehub.tektelic.com/comfort-vivid)**.

## **Configuration & Customization**

### **Default Reporting Periods**

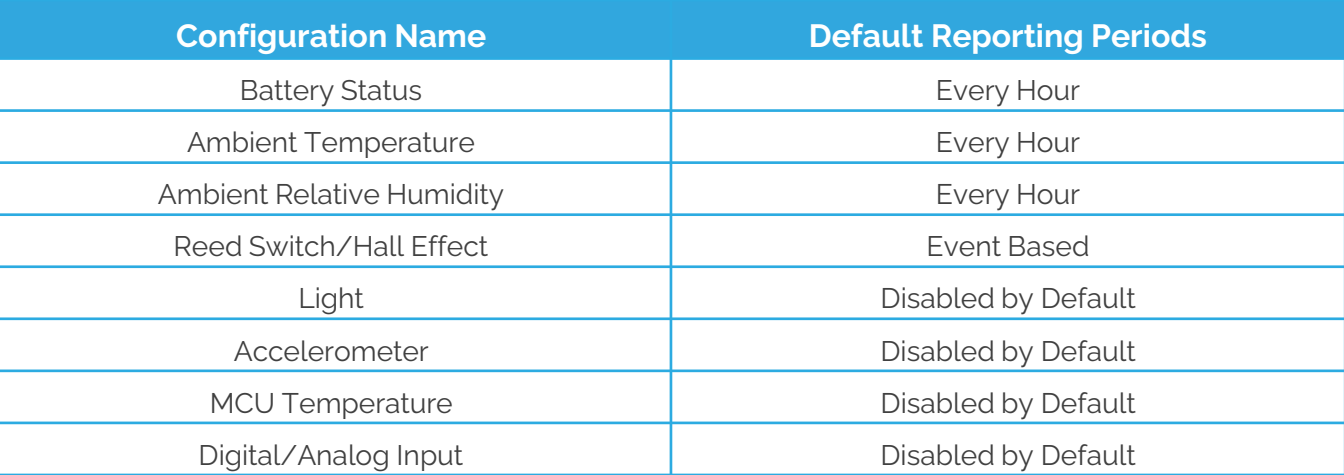

To make changes to reporting periods or other configurations please refer to KONA Atlas Application at www.atlas.tektelic.com

**Note:** if you have questions about using device please refer to TRM document on **[knowledgehub.tektelic.com](https://knowledgehub.tektelic.com/comfort-vivid)**.